# Apple Pay Configuration

Apple Pay is a digital wallet that can be [implemented](http://docs.kibocommerce.com/help/payment-extensibility) for eCommerce through Payment Extensibility. It allows customers to store their credit card information and provide that information to mobile and web eCommerce stores. When Apple Pay is used to retrieve payment information for an order, the customer receives a confirmation notification on their phone to approve the request.

### **Validate Website**

You must provide your merchant website details to Apple in order to validate your implementation of Apple Pay.

- 1. Log into your Apple Pay developer account
- 2. Go to **Certificates, Identifiers and Profiles**
- 3. Click on **Merchant IDs**
- 4. Select the Merchant ID for the eComm URL that needs to be validated
- 5. Go to the **Merchant Domains** section

#### Apple Pay Payment Processing on the Web

To configure Apple Pay Payment Processing on the web for this merchant ID, you must register and verify the domains that will process transactions. You must also create a Apple Pay Merchant Identity, which authenticates your web sessions with the Apple Pay Payment Processing servers.

Incorporation of Apple Pay Payment Processing into your website is subject to these Apple Pay Payment Processing Web Merchant Terms and Conditions and Acceptable Use Guidelines. Failure to comply with any of these Terms and Conditions or guidelines may result in deactivation of Apple Pay Payment Processing transactions on your website.

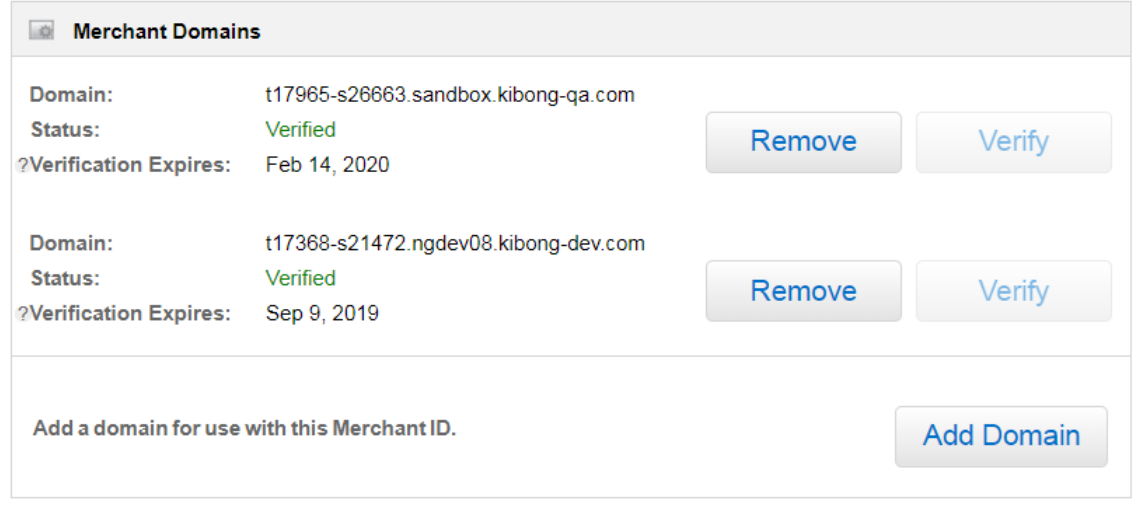

#### 6. Click on **Add Domain**

- 7. Copy the sandbox or production URL and paste into the "Your domain name" field
- 8. Download the apple-developer-merchantid-domain-association.txt file
- 9. Log into your sandbox or production eCommerce instance
- 10. Go to **Main** > **Content** > **Files**
- 11. Upload apple-developer-merchantid-domain-association.txt file
- 12. After the file is uploaded, click on the menu option to get the URL

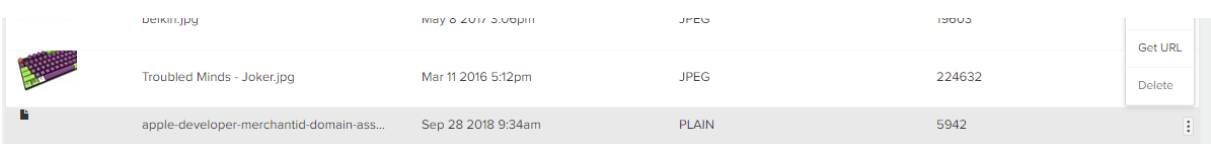

- 13. Copy the URL from the CMS to end ex : cms/files/914bdca4-46b0-4684-a375-5c50e87c6f41
- 14. Go to **Main** > **Redirects**
- 15. Add a redirect
	- **Source:** .well-known/apple-developer-merchantid-domain-association.txt
	- **Target:** cms/files/914bdca4-46b0-4684-a375-5c50e87c6f41
- 16. Go back to the Apple Developer account screen and click **Verify**

### **Merchant Identity Certificate**

This certificate identifies your merchant with Apple Pay and must be submitted in the Payment Gateway Settings menu of eCommerce.

- 1. Log into your Apple Pay developer account
- 2. Go to **Certificates, Identifiers and Profiles**
- 3. Click on **Merchant IDs**

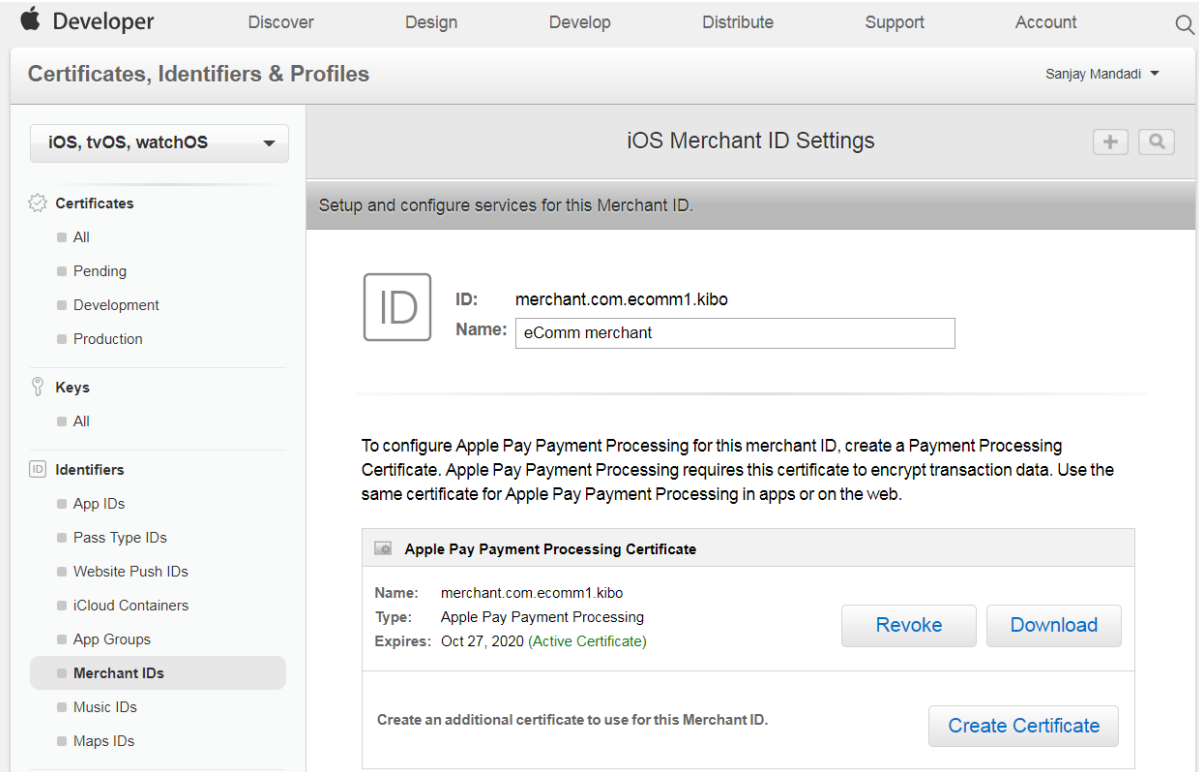

- 4. Select the Merchant ID for the eComm URL that needs to be validated
- 5. Go to **Apple Pay Merchant Identity Certificate** section

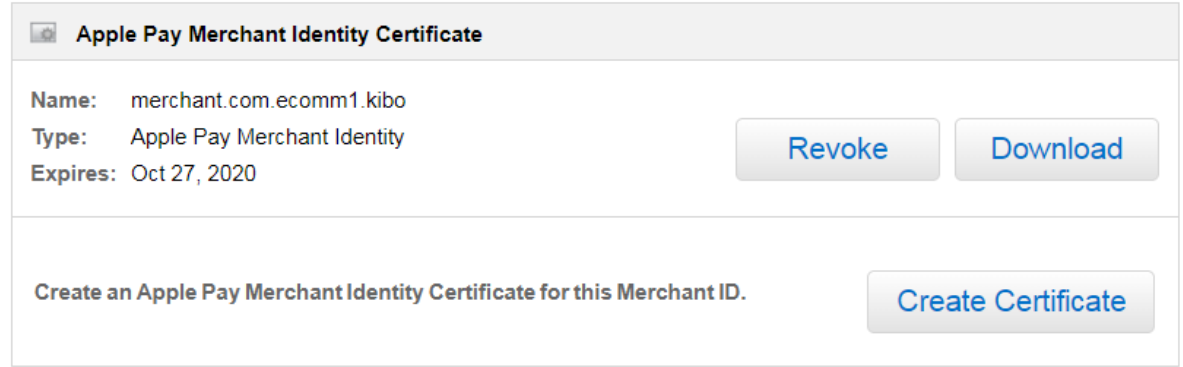

#### 6. Click on **Create Certificate**

- 7. Follow the instructions provide by Apple
- 8. Once the certificate is created, export the P12 or PFX file from the system where the certificate was generated
- 9. Convert the P12 or PFX to PEM form containing both a public and private key. You can choose to encrypt the private key with a password
- 10. Copy the contents of the PEM file to the Merchant Identity Certificate field on the Apple Pay Configuration screen
- 11. Enter the password if the private key is encrypted

## **Apple Pay Processing Certificate**

The Apple Pay Processing Certificate is also referred to as the "Decryption Certificate" in the Payment Gateway Settings menu of eCommerce. You may provide the certificate if you want eComm to decrypt the token and pass it to the processing gateway, but it is not necessary to provide when configuring the Apple Pay adapter.

- 1. Log into your Apple Pay developer account
- 2. Go to **Certificates, Identifiers and Profiles**
- 3. Click on **Merchant IDs**
- 4. Select the Merchant ID for the eComm URL that needs to be validated
- 5. Go to **Apple Pay Payment Processing Certificate**

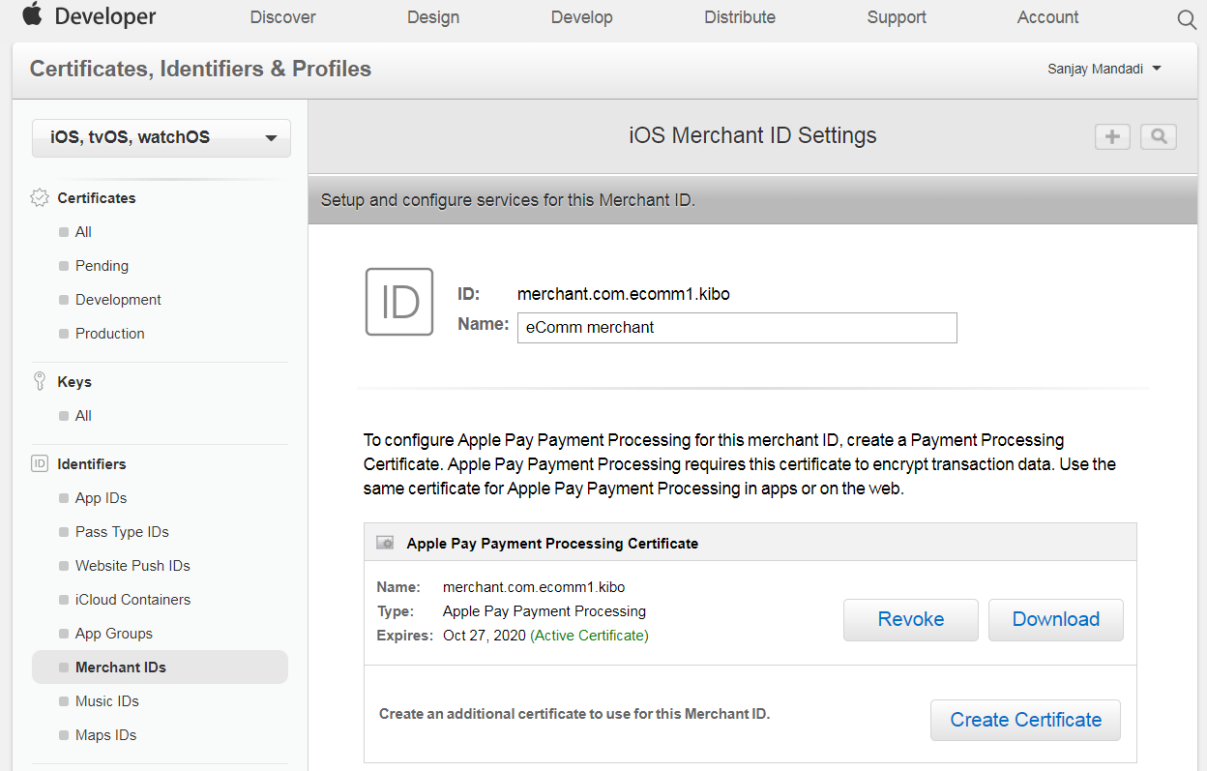

- 6. Click on **Create Certificate**
- 7. If using a processing gateway such as Cybersource for processing the Apple Pay token, follow the steps provided by your processing gateway.